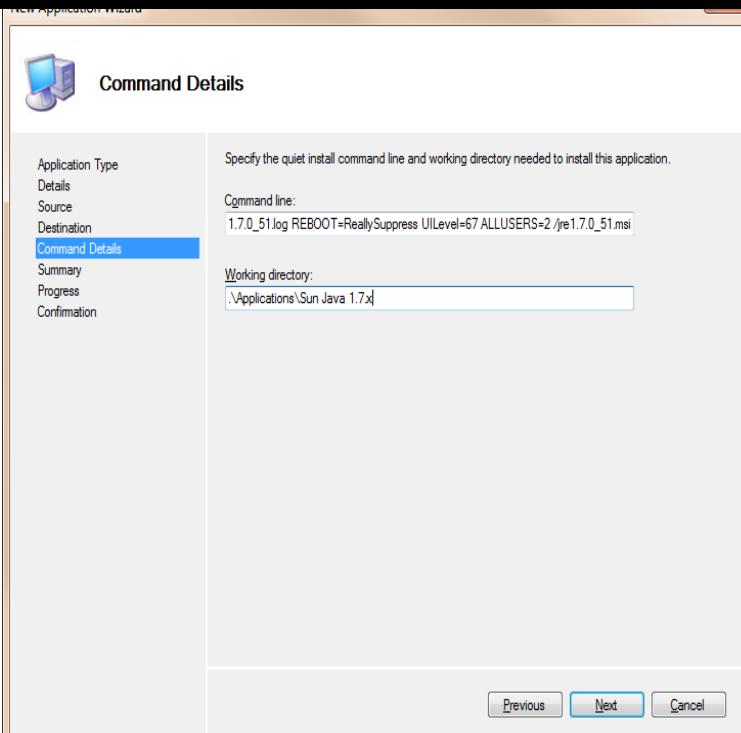

OK, when version 40 came out I went to update my java install. I started getting the popup that a file was not there where it said it needed to be.JRE installers are built using Microsoft Window Installer (MSI) technology. MSI contains built-in support for silent installations or unattended installations.Use these simple instructions to download and install Java (also known as Java Runtime Environment or JRE) offline on the Windows operating system.With the release of Java SE 8u20, Oracle introduced an MSI Enterprise JRE Installer. This is a new MSI compatible installer that enables system administrators.Oracle does not offer an MSI-file for download, but the EXE installer is The browser plugin of Java version (January ) and later.Hi,. In this post I will contribute on how I make a good MSI package to deploy to my customers. When there is a new version released, I will.I'm trying to locate some sort of documentation that includes a comprehensive list of Java installation/uninstallation switches and MSI.INSTRUCTIONS How to deploy Java 7 Update 25 with customized settings: 1. simply update the name of the installer file exe instead of having to pull out the msi file every time. . shalomsalonandspa.comduct=\_Error: jre shalomsalonandspa.com Not Found when trying to download Java both Online and offline methods. Click OK to try again, or enter an alternate.REM JAVA Uninstall and cleanup script for through Java u11 JRE Executables and x86 MSI files to install x86 Java on x64 REM MSI files.I am trying to extract the msi from this exe to deploy from a GPO. Previously I would have started the exe install and copied the msi, I can still do.If you want to get the msi file, you can install it on another computer or get it from another Windows Registry Editor Version ; 4 Aug - 3 min - Uploaded by Windows Tutorials Net Press Windows Logo + R, type shalomsalonandspa.com and press Enter For offline: shalomsalonandspa.comtry custom action, include a vbs binary try to use wmi object and fetch the properties of Java family. Set objWMIService.I found it by chance. Steps I followed: Environment OS: Windows R2 x64 Java JDK: \_ ES MSI installer VM machine where J. [PDF] london city guide design sponge

[PDF] porter cable ns100b kit

[PDF] plantronics m155 iphone 6

[\[PDF\] sears elite dishwasher manual](http://shalomsalonandspa.com/mihunasi.pdf)

[PDF] halo mac

[\[PDF\] sonicare hx6932](http://shalomsalonandspa.com/palydinar.pdf)

[\[PDF\] roleplay guide skyrim](http://shalomsalonandspa.com/kigubujar.pdf)